# $\cdot$ <sup> $\cdot$ </sup> MBTelehealth  $^{\circ}$  A Shared Health Service

## **Bulletin August 2021 iScheduler Upgrade**

**Service Desk 204-940-8500 Option 4, Option 1 or toll-free 1-866-999-9698 Option 4, Option 1**

**Effective August 20th, the iScheduler application will be upgraded and will have a new look and feel. Please read the important changes below and share this information with all iScheduler users at your site.**

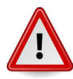

**Recommended browser:** we recommend using Microsoft Edge or Google Chrome. Internet Explorer is no longer compatible with the iScheduler application.

## **Key changes**

Although the look and feel of iScheduler has changed, there are minimal functionality changes. Here's a few changes:

#### **New Portal**

When you log into iScheduler you'll see a new portal page. You can create your own shortcuts for the screens you access the most.

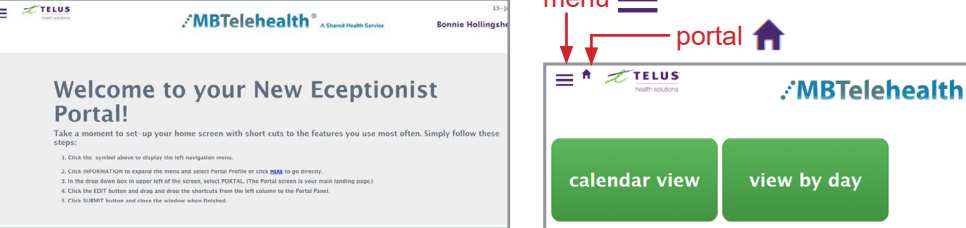

### **New Look to Calendar View for Appointments**

This is what it looks like when you view appointments using the calendar view.

Month, week and day all have a new view that is much easier to read.

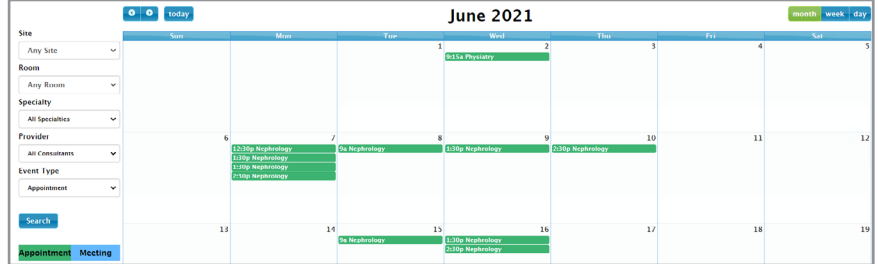

 $m<sub>onu</sub>$ 

## **New Look to Clinical Appointments**

The patient information now appears at the top of the Appointment  $\cdot$ Info tab rather than on a separate tab.

You will also notice more information in the centre of the screen.

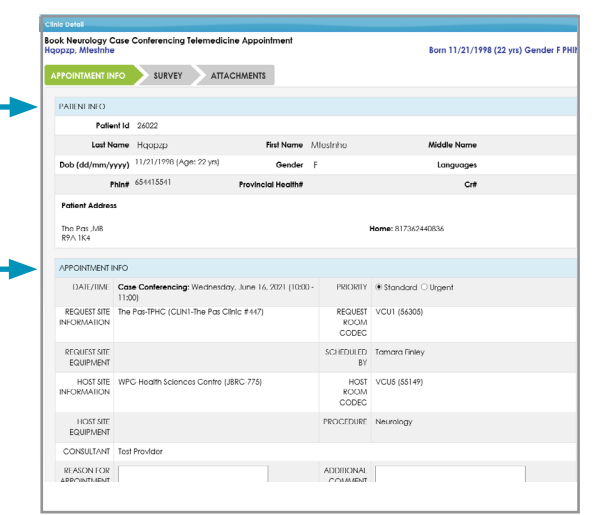

**www.mbtelehealth.ca**

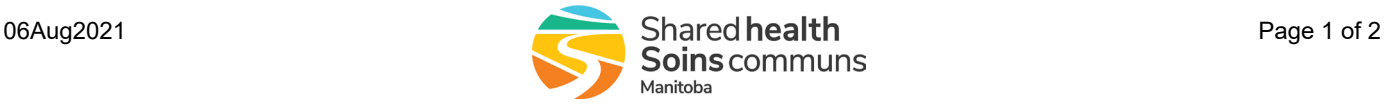

# $\cdot$ <sup> $\cdot$ </sup> MBTelehealth  $^{\circ}$  A Shared Health Service

# **Bulletin August 2021 iScheduler Upgrade**

**Service Desk 204-940-8500 Option 4, Option 1 or toll-free 1-866-999-9698 Option 4, Option 1**

#### **eConsult**

The survey questions, when required, were previously completed on the **History** tab after the patient was selected. In the new version, the survey questions will open as soon as you select the specialist.

Click **CANCEL** to return to the specialist window, or complete the survey and click **SUBMIT** to continue creating the referral.

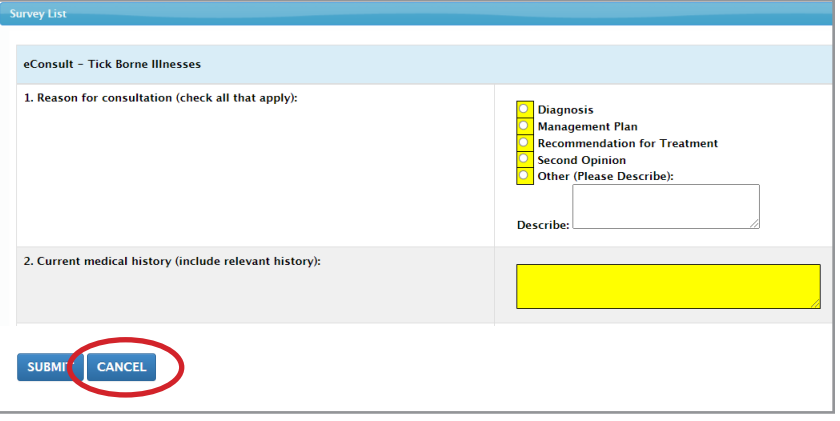

## **Training material**

Updated Quick Reference Guides and User Guides will be available on our website<https://mbtelehealth.ca/training/>

### **Who to Call**

- $\checkmark$  **MBT Scheduling** when your telehealth site contact staff changes. This will ensure they can be set up with MBTelehealth iScheduler access and any required training.
- $\checkmark$  **Service Desk** for technical concerns and troubleshooting.

If you have questions about the information in this bulletin or the training resources on our website, contact the Digital Solutions Facilitator or Program Services Representative for your site.

**www.mbtelehealth.ca**

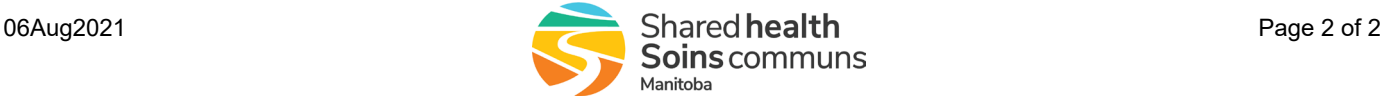